## TrinityLabs Y Table Spacer Installation

Below are pictures which describe the installation of the new metal spaces on the TrinityLabs Aluminatus Printer. If you have any questions about this process, or any other questions about assembling your printer, you can reach us using the following methods:

> Email: [info@trinitylabs.com](mailto:info@trinitylabs.com) Zendesk: support.trinitylabs.com IRC: #trinitylabs on Freenode

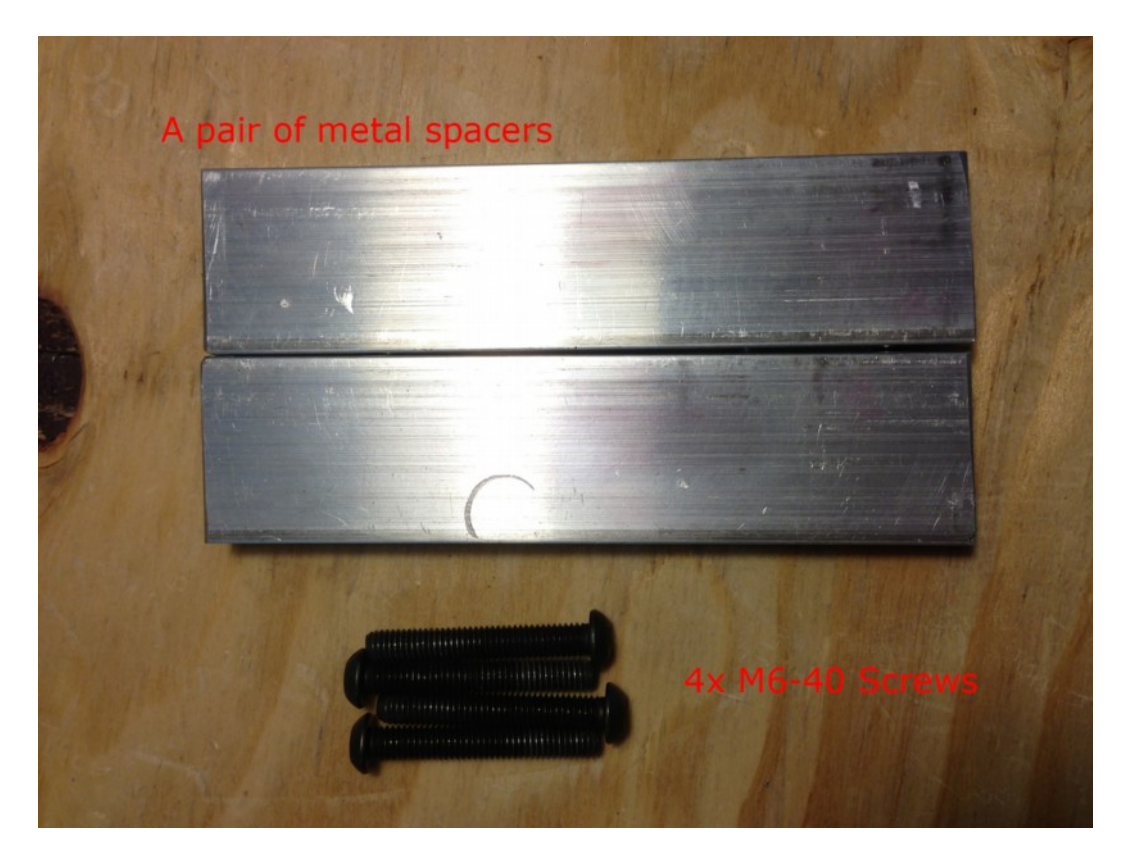

First, find your spacers and the M6-40 Button-head screws. These screws are used to attach the spacers to the Y-axis linear rail.

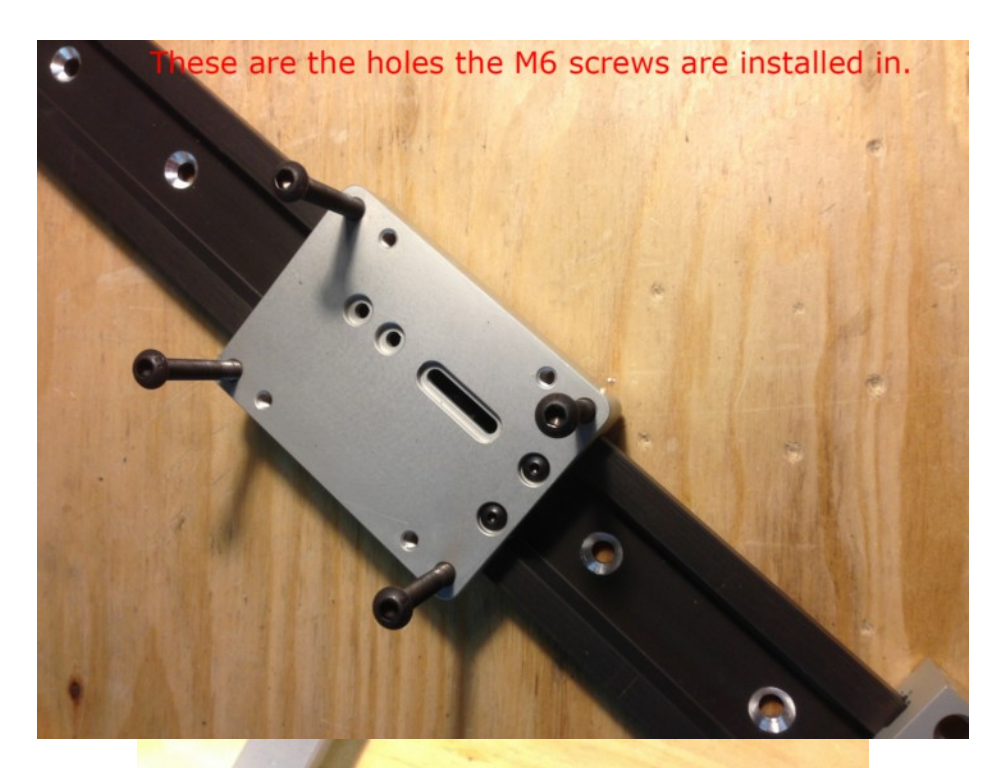

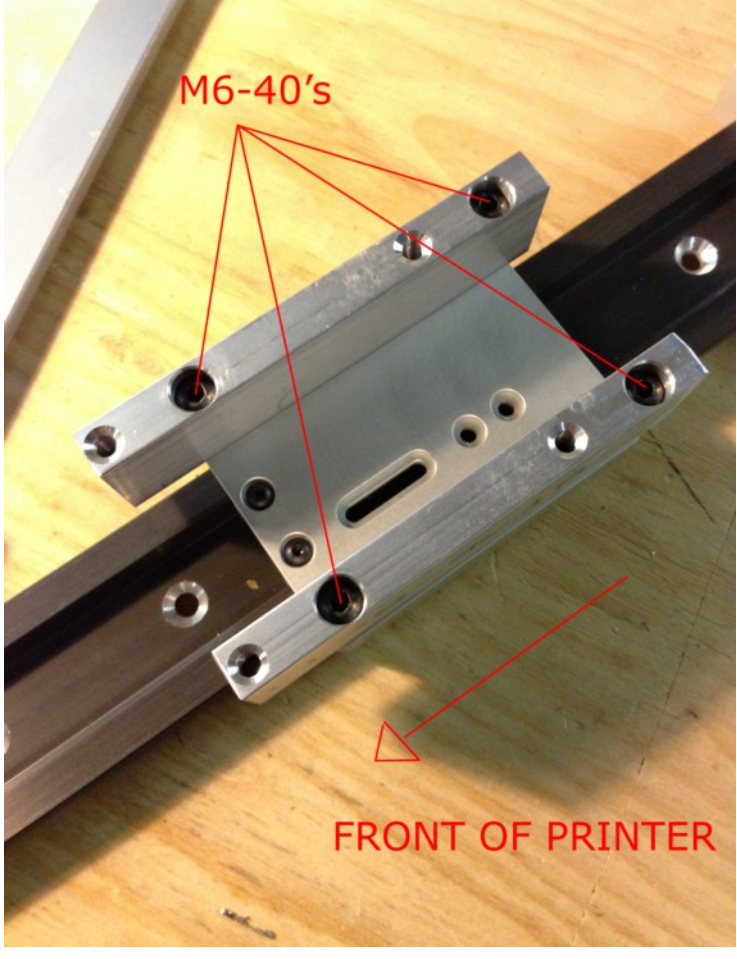

Install the spacers as pictured – note the orientation in reference to the front of the printer.

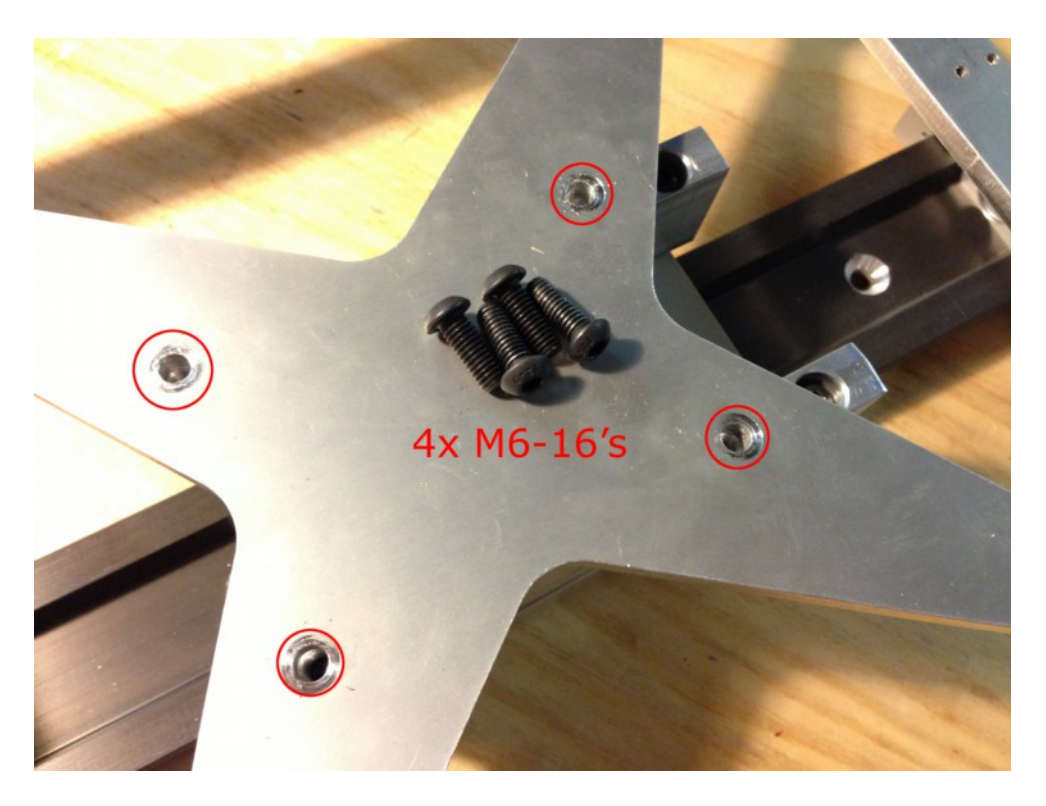

Locate the M6-16 Button-head screws and the Y-table. The screws will be installed in the circled holes.

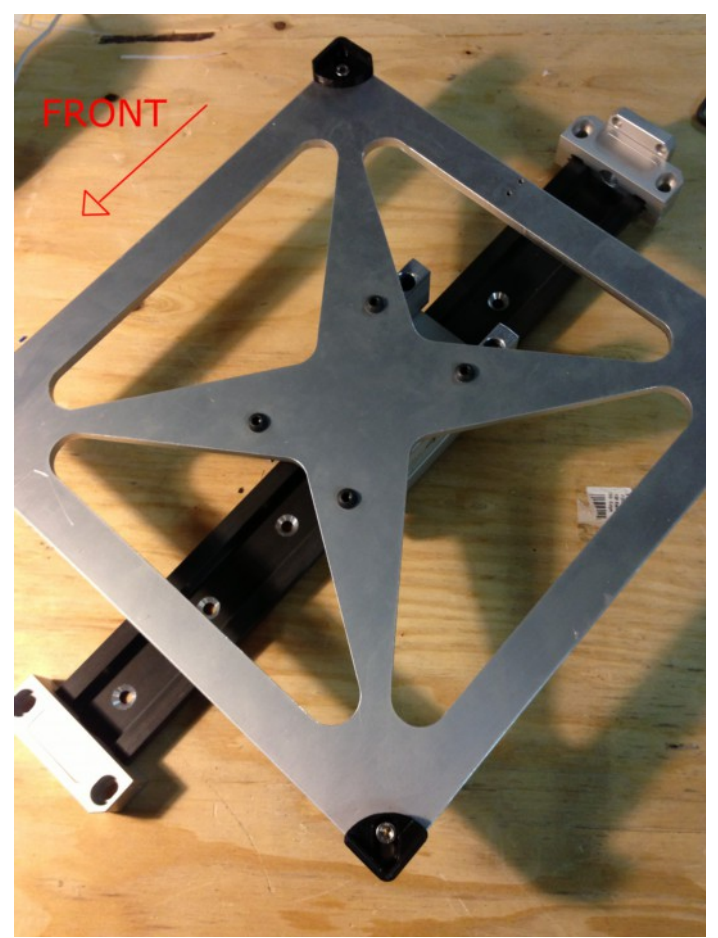

Install the M6-16 screws into the pre-tapped holes on the spacers.

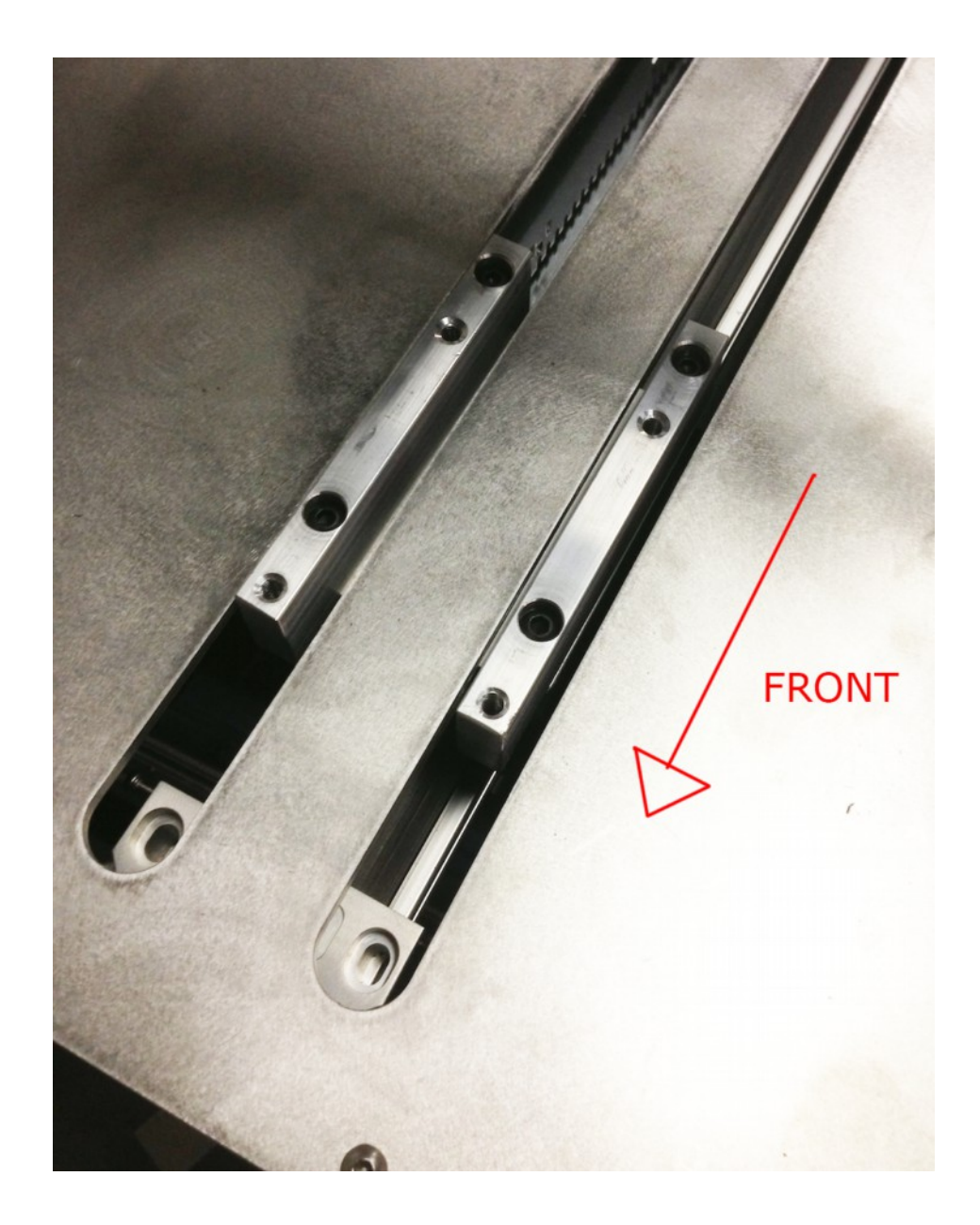

A final picture showing the orientation of the spacer installed on a T1 printer.